## How to use Accounts on iTradeGo

This guide will help you to use your Accounts on your iTradeGlobal and CFD platforms.

When You Log in you will see a pop-up with notifications of everything that happened on your account since you were last logged in. Yes, everything. Every single thing is also available in your Activity Log, see next.

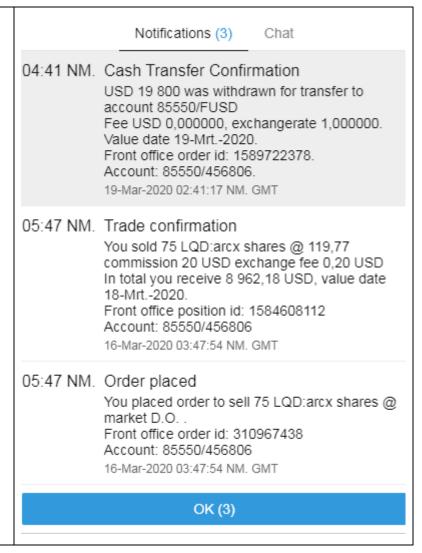

Click on Account in the Top Menu bar, then on Other and then on Open under Activity Log.

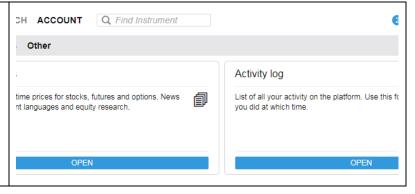

Also under Other you will find the following. Upcoming Margin Changes will only be for CFDs.

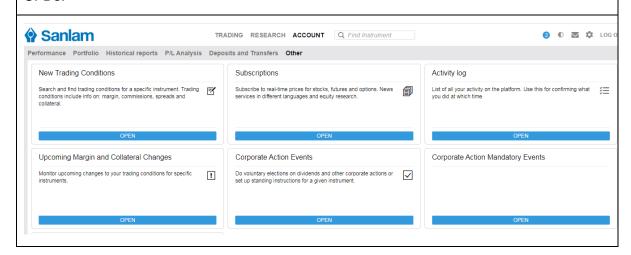

Under Trading Conditions, Trading Rates you will the commission and other charges of any share.

Under Instrument you will find more information. For CFDs the margin % will also be displayed.

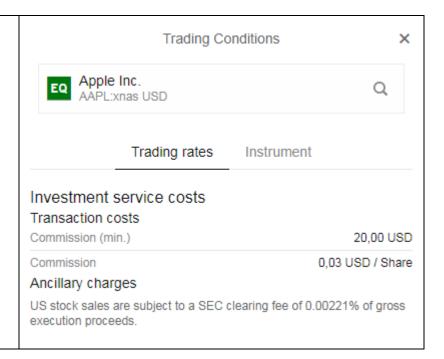

Under Subscriptions you are able to subscribe for live prices. Please do subscribe for BATS Europe, it is free for non-professional users.

|                                                                                                    | Subscriptions |         |              |            |             |           |
|----------------------------------------------------------------------------------------------------|---------------|---------|--------------|------------|-------------|-----------|
| Stock exchanges News services                                                                                         |               |         |              |            |             |           |
| Level 1: Gives you access to real-time market da<br>Level 2: Gives you access to the same real-time<br>and dma only). |               |         | -            |            |             |           |
|                                                                                                    | Level         | Private | Professional | Start Date | Expiry Date |           |
| Assessment for client data                                                                                            | Level 1       | Free    | N/A          |            |             | SUBSCRIBE |
| Bats Europe                                                                                                    | Level 1       | Free    | 26 GBP       |            |             | SUBSCRIBE |
| Hong Kong Stock Exchange                                                                                              | Level 1       | 120 HKD | 120 HKD      |            |             | SUBSCRIBE |
|                                                                                                    | Level 2       | 200 HKD | 200 HKD      |            |             | SUBSCRIBE |
| NASDAQ                                                                                                    | Level 1       | 1 USD   | 24 USD       |            |             | SUBSCRIBE |
| New York Stock Exchange                                                                                               | Level 1       | 1 USD   | N/A          |            |             | SUBSCRIBE |

Corporate Events and Corporate Action Mandatory Events are very useful. You can also use the HELP function to answer the FAQS.

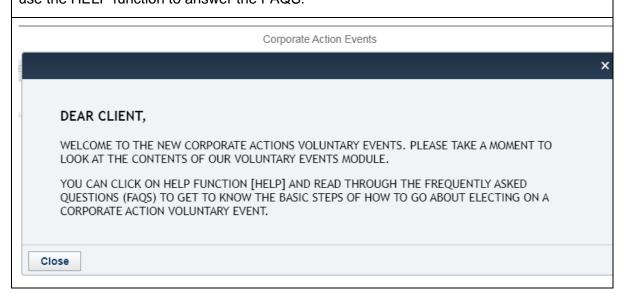

You can see the performance of your portfolio over any time period.

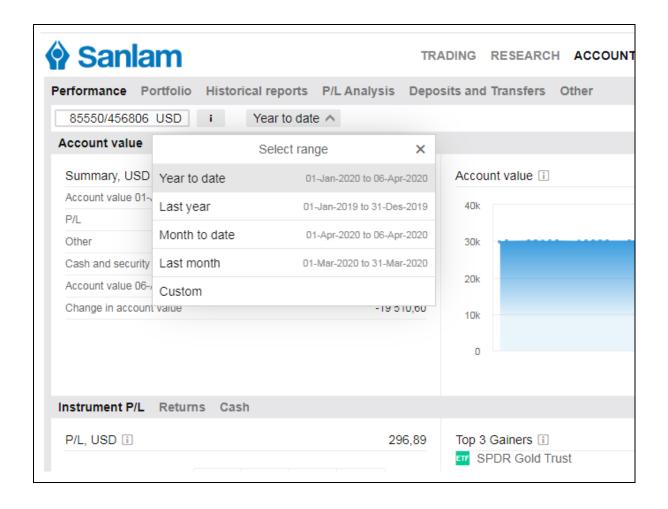

A lot of information is available under Historical Reports. You can see your Trades or Financial transactions or the Dividends separately for any period you choose. You can export any report in PDF or Excel or sometimes in both formats.

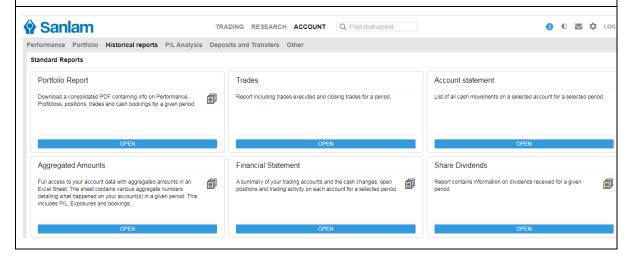

Under Portfolio Report you can export a PDF of your report for any time period.

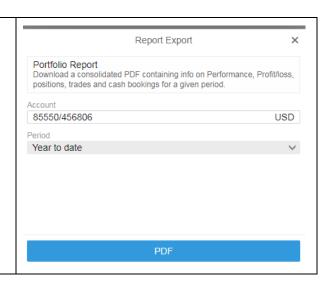

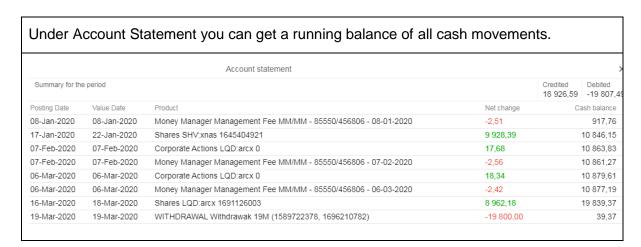

You can also get your Financial Statement for any period and export it in both PDF and Excel formats. Click on the + sign to expand that section.

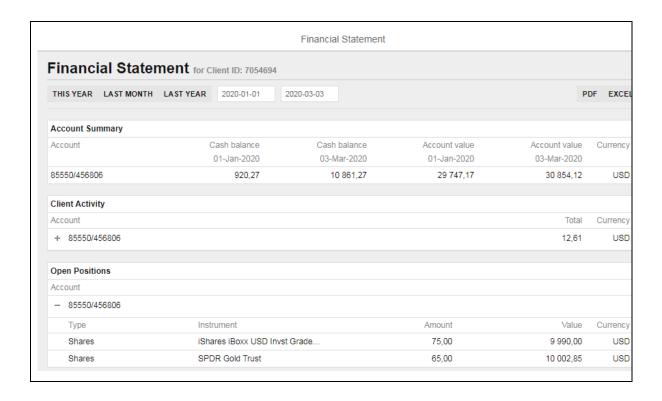

These are just some examples of the reports you can get on your iTradeGo platform. Explore with pleasure.